## *LabVIEW Runtime* **2014**

Para utilização dos programas executáveis (também denominados "aplicativos") desenvolvidos na linguagem LabVIEW é necessário ter o programa instalado ou, como alternativa, ter a instalação do *LabVIEW Runtime (versão 2014)* em seu computador.

Se você ainda não conseguiu instalar o programa LabVIEW 2014 por alguma razão, o procedimento abaixo será fundamental para você conseguir ao menos rodar os executáveis que foram elaborados para vocês fazerem os experimentos das aulas.

*Obs: caso o site da National Instruments indique que há versões mais recentes e sugira que seja mais interessante fazer download de uma versão mais atual, não aceite. Infelizmente os softwares executáveis que iremos utilizar nesta disciplina só funcionam com o runtime 2014 mesmo.*

## **Como instalar o** *LabVIEW Runtime* **(versão 2014) no seu computador**

A instalação do *LabVIEW Runtime* pode ser realizada diretamente do site da *National Instruments*, no entanto, a utilização do aplicativo *NI Package Manager* torna a tarefa um pouco mais fácil.

O *NI Package Manager* ajuda você a gerenciar, instalar e atualizar facilmente seus conjuntos de arquivos ou programas da *National Instruments.*

A seguir é sugerida uma sequência de etapas para instalação do *LabVIEW Runtime*:

- 1) Verifique se você já possui o *NI Package Manager* instalado no seu computador. Muitos usuários utilizaram este aplicativo durante a instalação do *Multisim.*
- 2) Caso não esteja instalado, faça o download e instale o *NI Package Manager* a partir do site da *National instruments* acessando: [https://www.ni.com/pt-br/support/downloads/software-products/download.package](https://www.ni.com/pt-br/support/downloads/software-products/download.package-manager.html#322516)[manager.html#322516](https://www.ni.com/pt-br/support/downloads/software-products/download.package-manager.html#322516)
- 3) Depois de instalar o *NI Package Manager,* verifique quais são os softwares instalados, clicando na opção *INSTALLED,* indicada na figura a seguir:

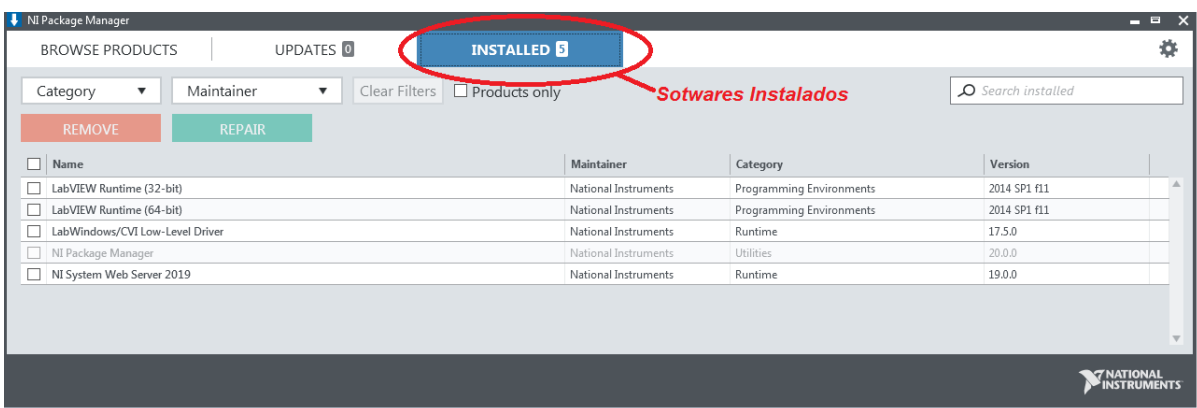

- 4) Antes de instalar o *LabVIEW Runtime (versão 2014)*, verifique se já existe alguma versão mais recente do *LabView Runtime* instalada no seu computador. Se houver, desinstale esta versão usando o *NI Package Manager*, pois, em alguns casos, os executáveis do *LabVIEW* não reconhecem o *LabVIEW Runtime (versão 2014)* caso haja alguma versão mais recente instalada.
- 5) Clique em *BROWSE PRODUCTS* e, em seguida, clique em *Programming Environments.* Localize o ícone *LabVIEW Runtime* conforme indicado na figura a seguir:

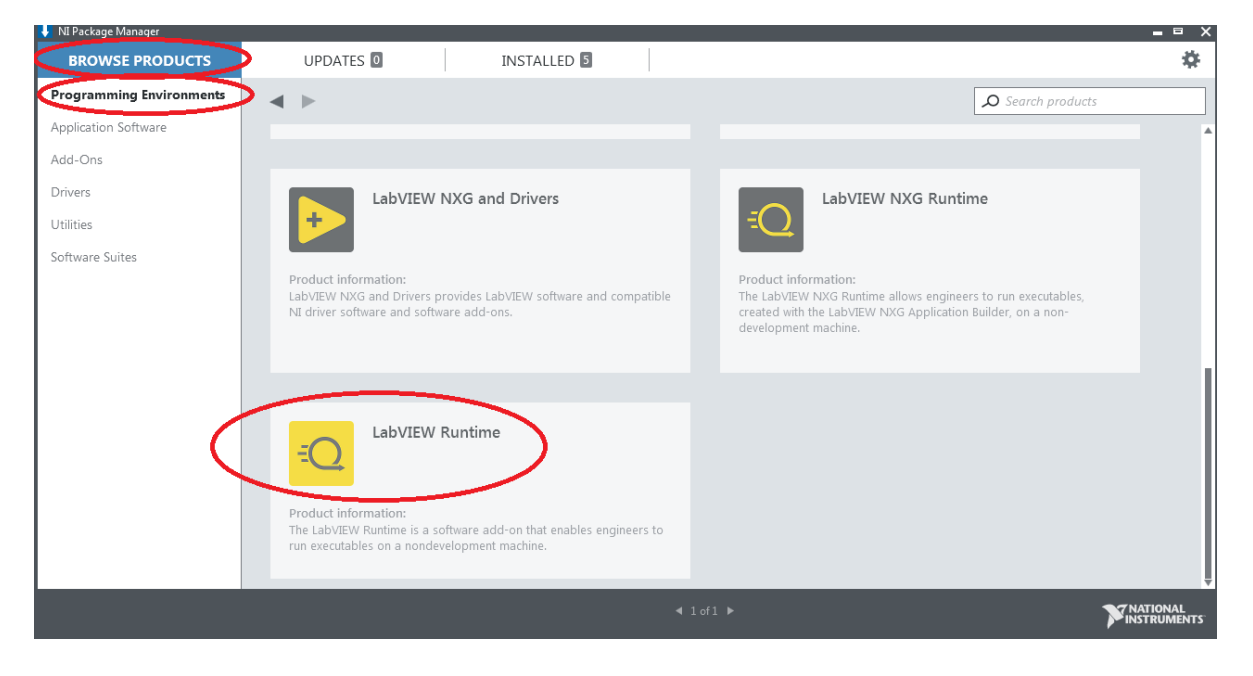

6) Clique no ícone no ícone *LabVIEW Runtime*, escolha a versão 2014 e o número de bits do sistema operacional de seu computador (64 ou 32 bits).

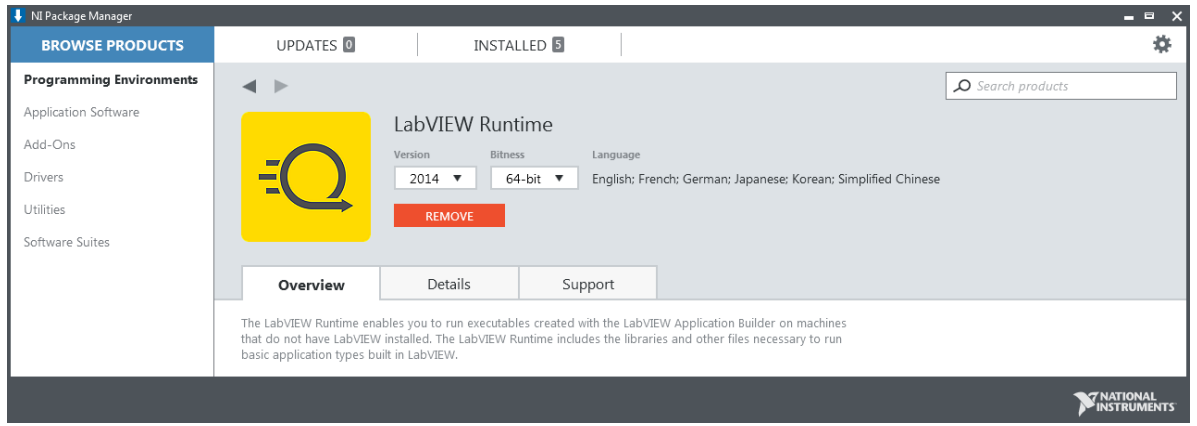

7) Clique em INSTALL para instalar o *LabVIEW Runtime (versão 2014)* e reinicialize seu computador para utilizar os executáveis do *LabView*.